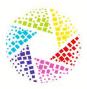

## EMBED A 3D MODEL

Our Virtual Tours are hosted on Amazon Web Services. This is very important for performance and reliability. This allows the host to check bugs, send global updates and add new feature remotely.

This also avoids having huge files sizes on your company server, slowing down your website and take up a lot of bandwidth.

As a URL you only access the part on the tour you are in. This makes them much lighter, faster and easier to share and navigate.

While you can always share a link to a Matterport 3D model and even customize the link, another option is to **directly embed the model onto your website**.

This way your Matterport model will appear in the middle of your webpage, just like a YouTube video.

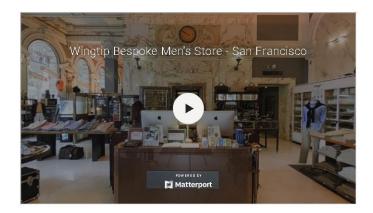

## INSTRUCTIONS

- 1. Set your model to Public.
- 2. Identify the webpage where you want to add your model.
- 3. Add the following HTML source code to the webpage.

  - Exact instructions depend on your website's unique code.
- 4. Replace the URL in the src attribute.
  - Example: Instead of <u>https://my.matterport.com/show/?m=xxxxxxxxxx</u> (as shown above), use the URL to *your specific Matterport model.*
  - In addition, you can <u>add additional URL parameters as well</u>.
- 5. Include "allowfullscreen" to your iframe code when embedding.
  - This will allow your mobile audience to view the model in fullscreen mode, or in VR <u>learn</u> more about how to use Matterport with VR.